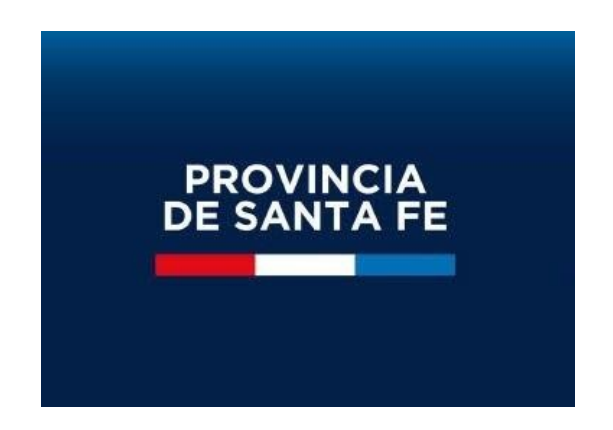

## **Ayuda TICKETS de consulta**

**Asistentes Escolares - 2023**

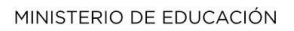

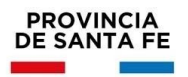

Para ingresar se recomienda hacerlo desde el portal de GESTIÓN EDUCACTIVA Ingresando a la siguiente url: www.santafe.gob.ar/gestioneducativa

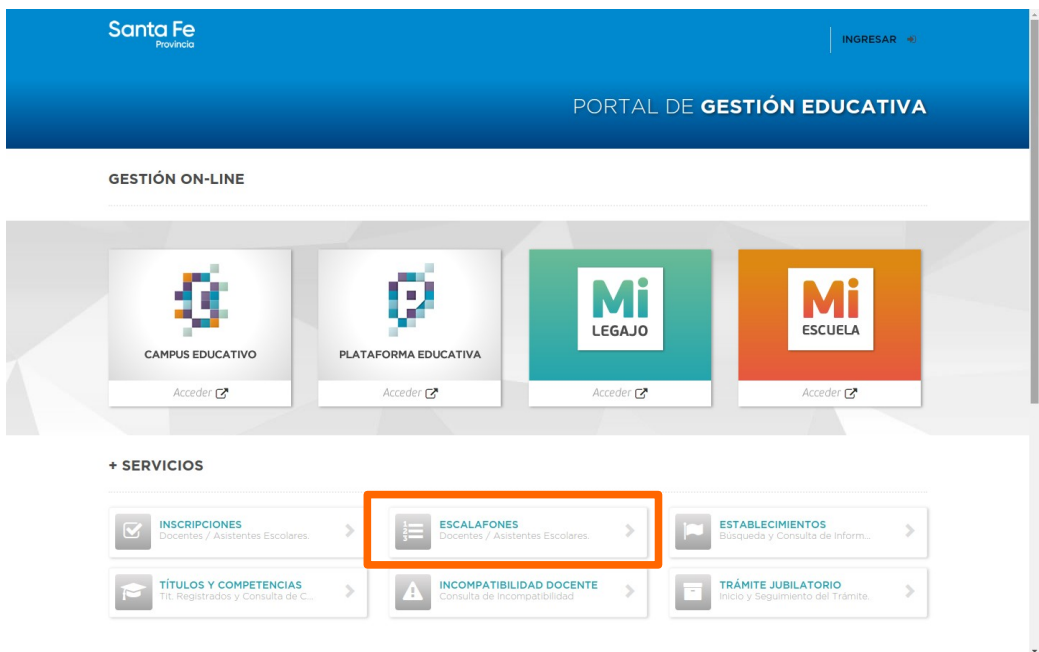

Una vez en esta pantalla debe ingresar a ESCALAFONES.

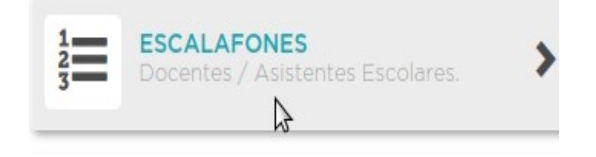

Visualizará la siguiente pantalla:

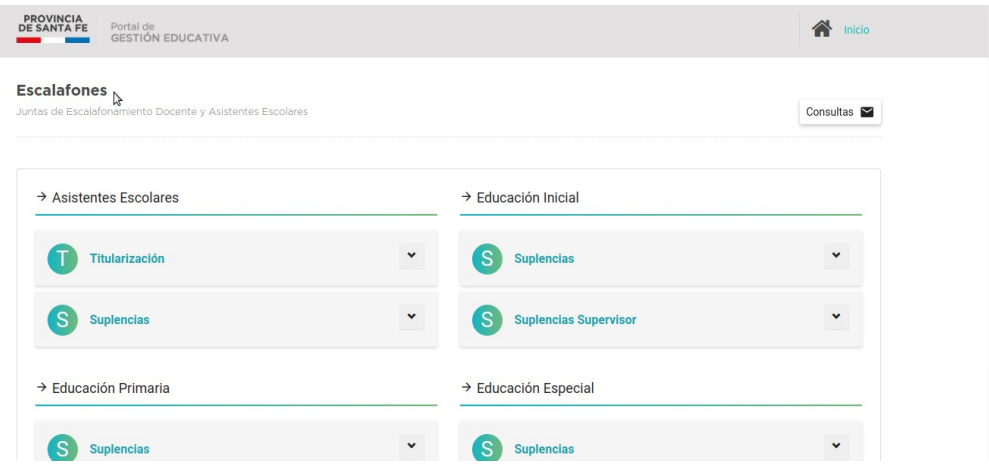

Ayuda TICKETS de consulta - Asistentes Escolares - 2023

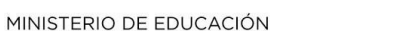

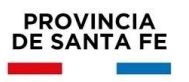

Dentro del apartado Asistentes Escolares desplegando la opción de TITULARIZACIÓN o SUPLENCIAS encontrará la el botón *Consultas* que lo llevará a la pantalla donde podrá ingresar su inquietud.

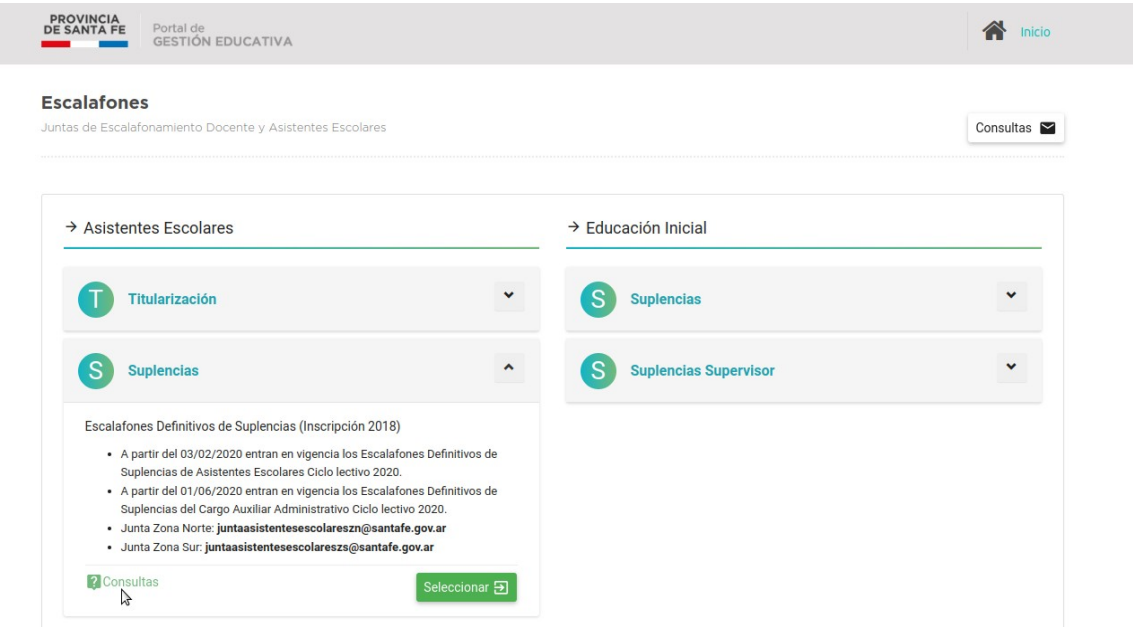

Luego de hacer clic en consulta será redireccionado a la pantalla de **INICIAR SESIÓN** de Mi Legajo, deberá ingresar colocando usuario y contraseña de Intranet:

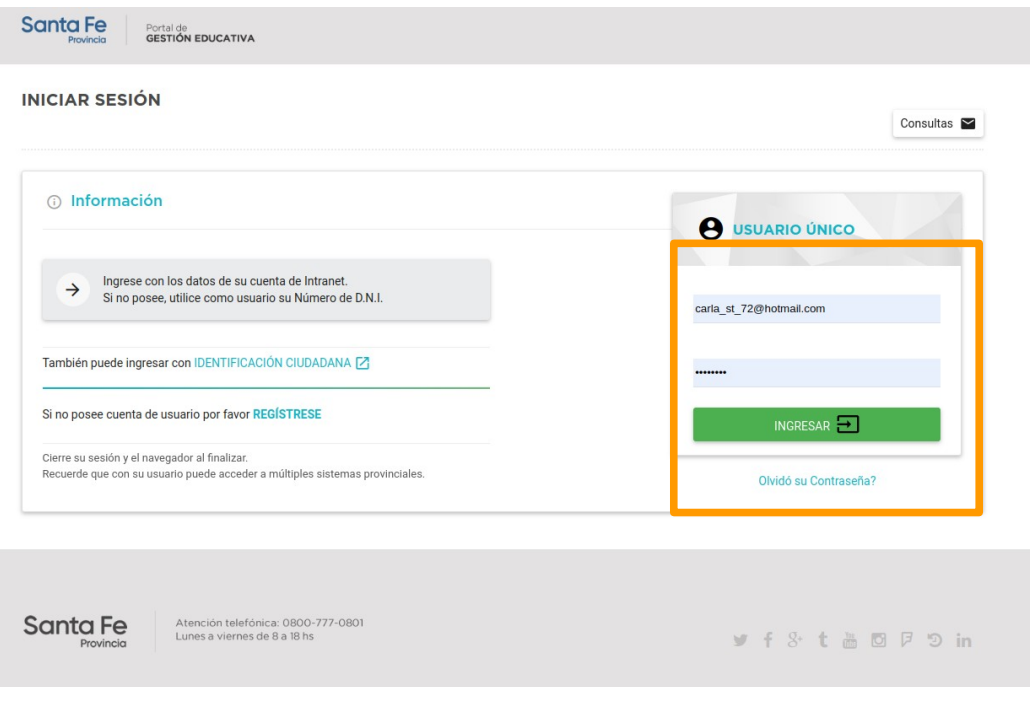

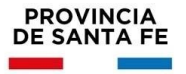

Una vez que haya ingresado, visualizará la siguiente pantalla donde podrá generar su ticket de consulta haciendo clic en Nuevo, como se muestra en la siguiente imagen

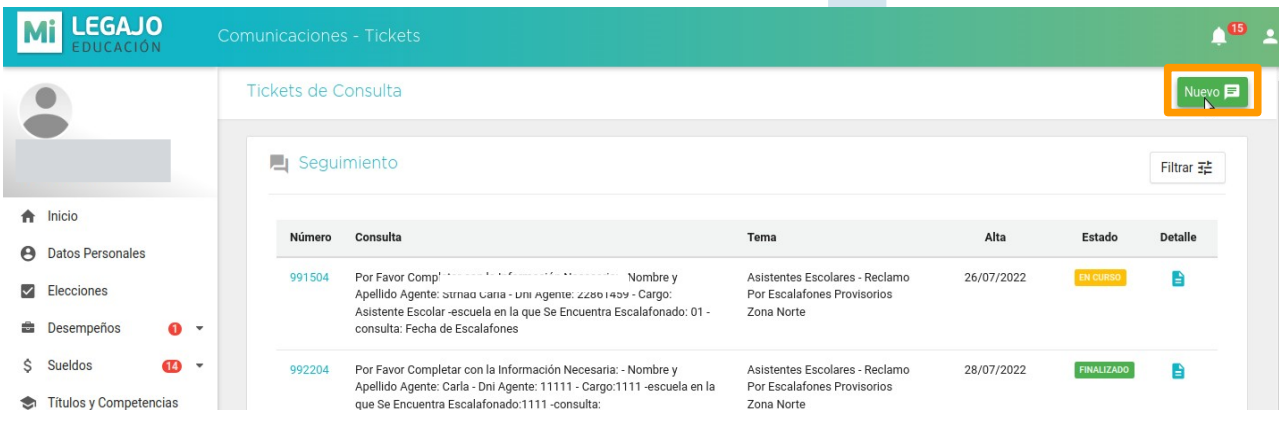

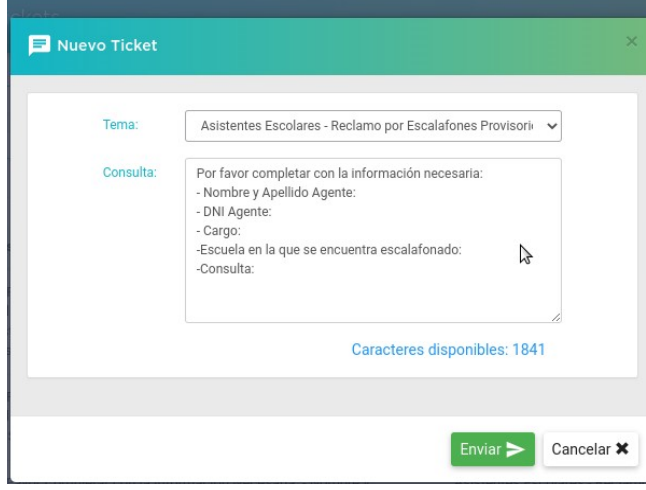

Para enviar el ticket sugerimos que complete todos los campos que aparecen en el mismo para poder dar una mejor solución y respuesta a su consulta.

Una vez enviado el mismo se visualizará en curso hasta que se le de respuesta. Cuando el ticket se haya respondido lo verá como finalizado.

## MINISTERIO DE EDUCACIÓN

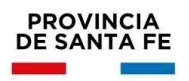

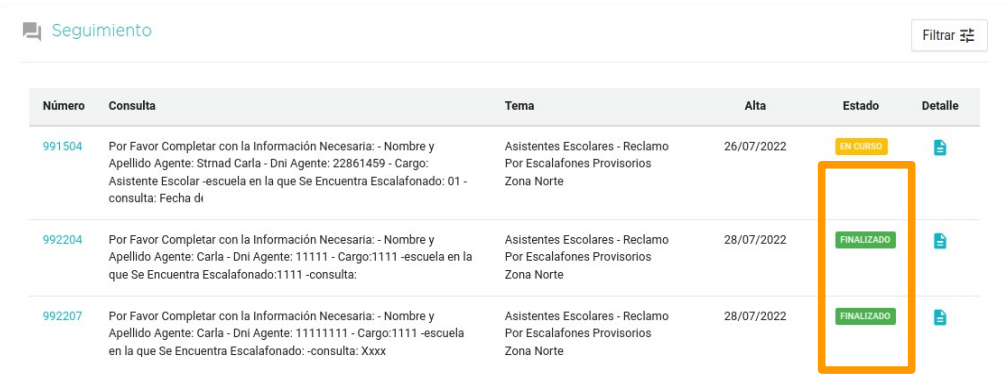

Para poder visualizar la respuesta del ticket finalizado debe hacer clic en el ícono que se

encuentra a la derecha en la columna detalle.

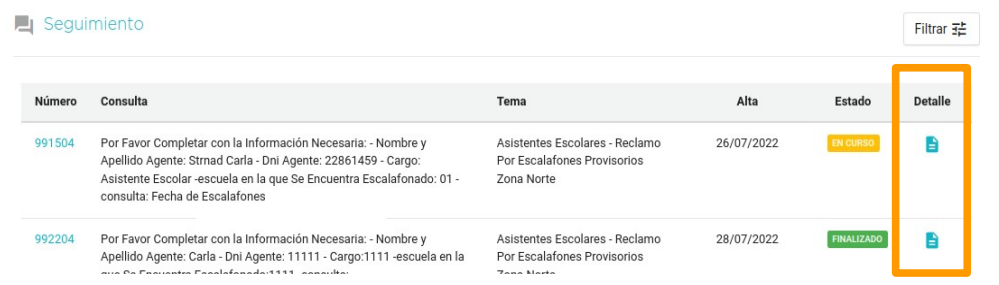

Y podrá visualizarlo de la siguiente manera:

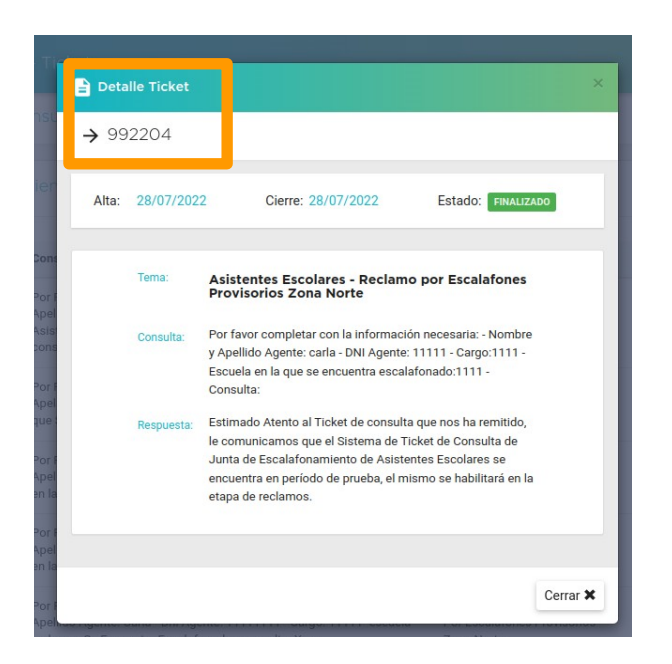

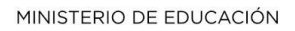

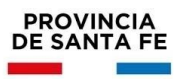

Si continúan las dudas en base a la respuesta brindada genere un nuevo ticket haciendo mención al número del ticket en cuestión.

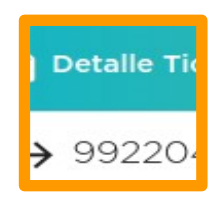